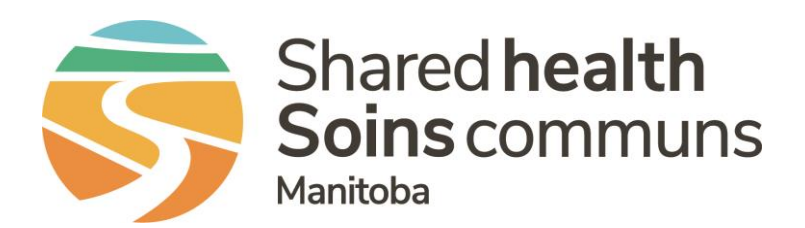

#### **Public Health Information Management System (PHIMS)**

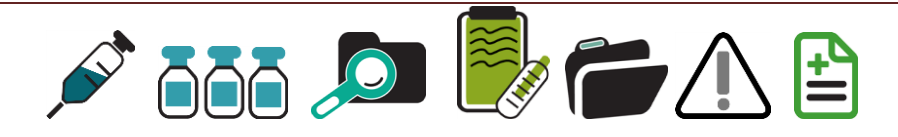

#### **PHIMS 3.2.3 – Risk Factors**

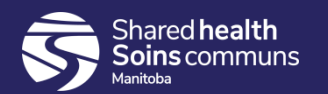

------------------------------------------------

#### Table of Contents

#### **Risk Factors:**

1. A review of the next gen design and new features of the Risk Factors screen in 3.2.3

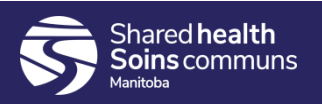

To the right is a screen shot of a client's risk factors with no investigation in context, but generated by a user that has access to all encounter groups.

You will notice that risk factors are listed alphabetically, and if the recently reported risk factor has been recorded for a different investigation, the user is alerted by a ! and can then expand the section to see what/when the other response(s) was.

Note that when a Risk Factor has text in the 'Additional Information' field, it is considered a distinct Risk Factor.

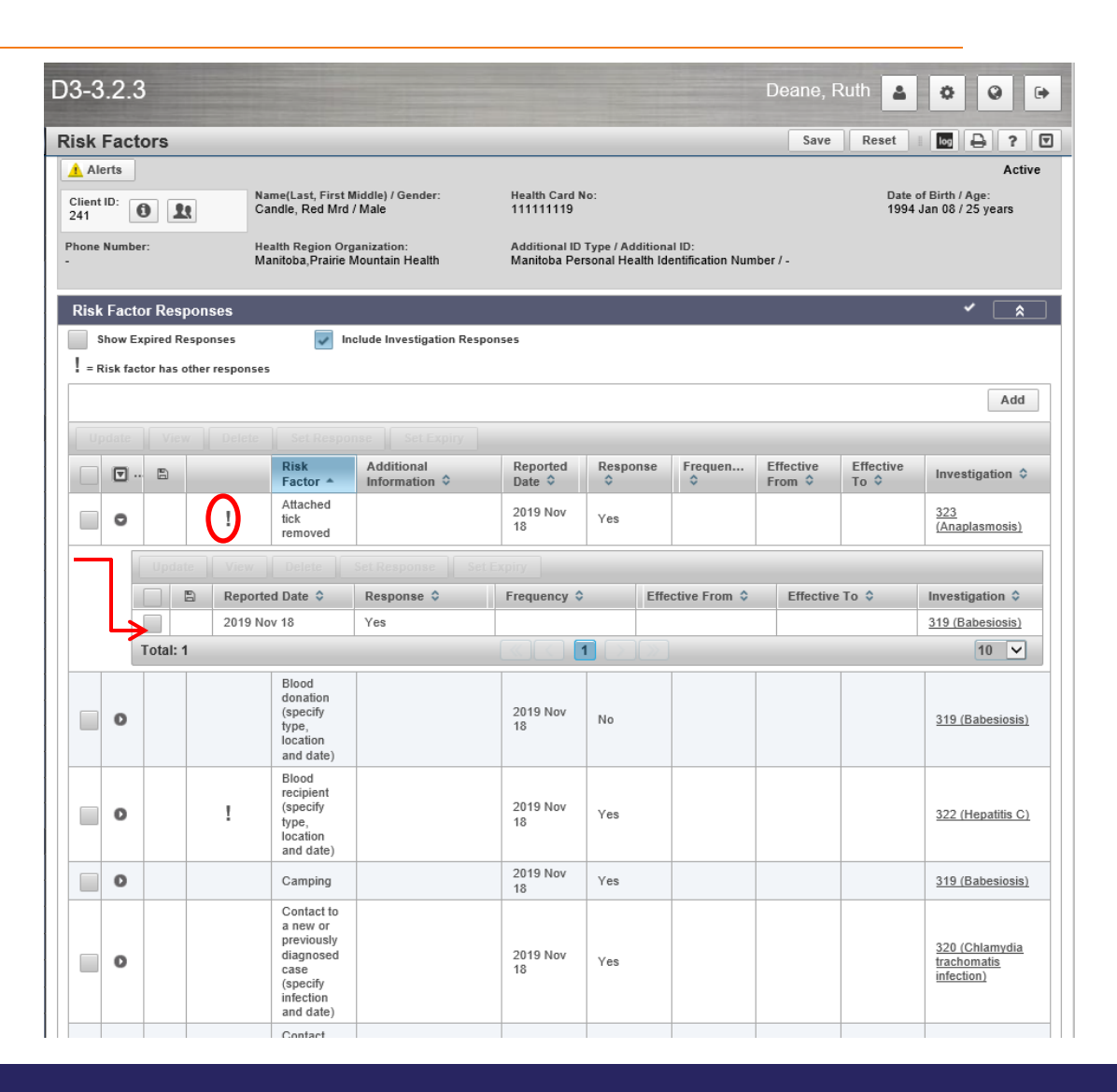

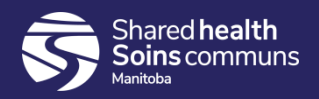

With an investigation in context, the user is presented with the preset list for that investigation.

The user will be able to see prior responses by scrolling to the bottom of the present list and expanding the sections.

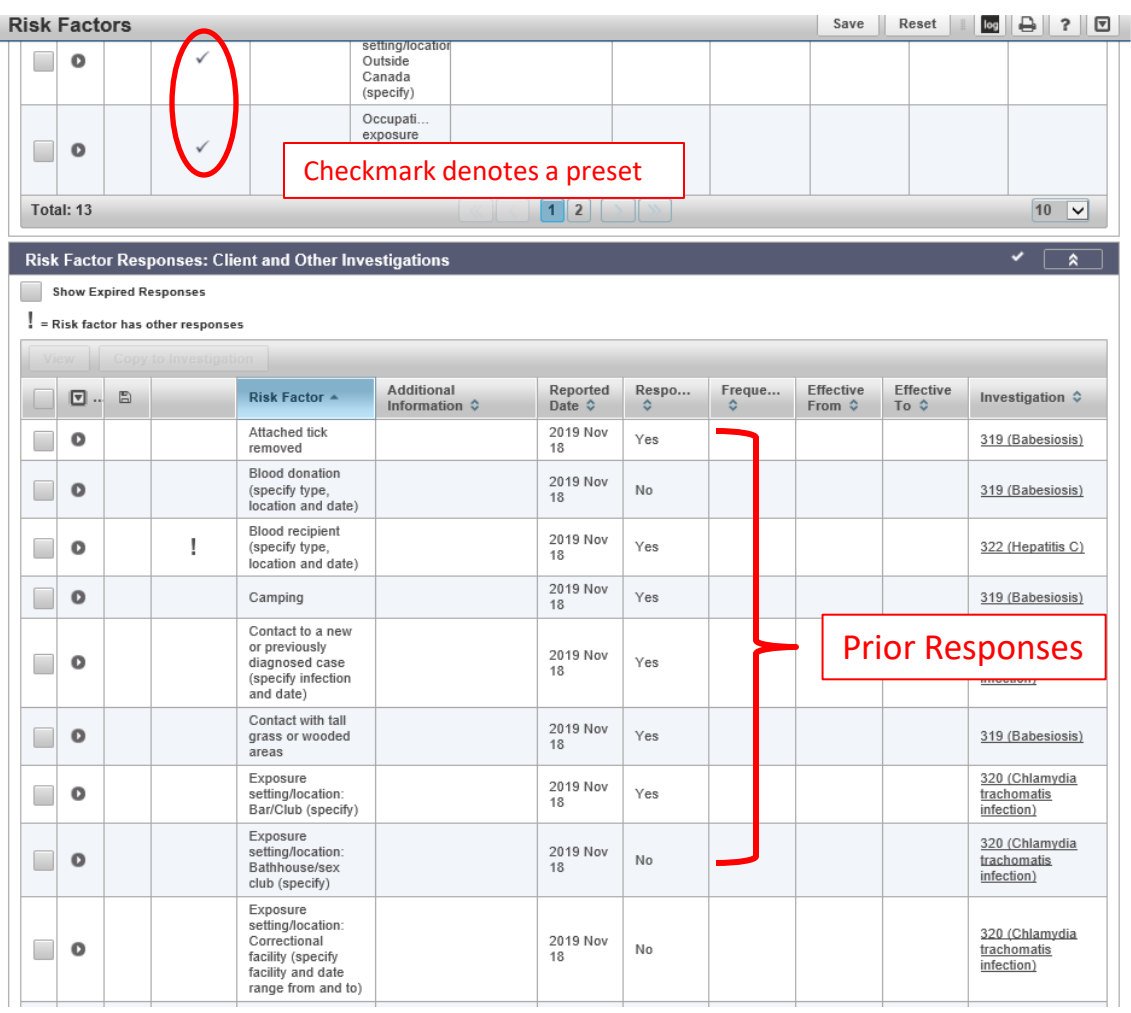

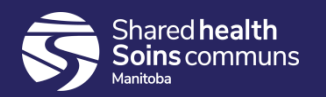

For the investigation in context, the user can select all Risk Factors, or only some and apply a response to the selected risk factors.

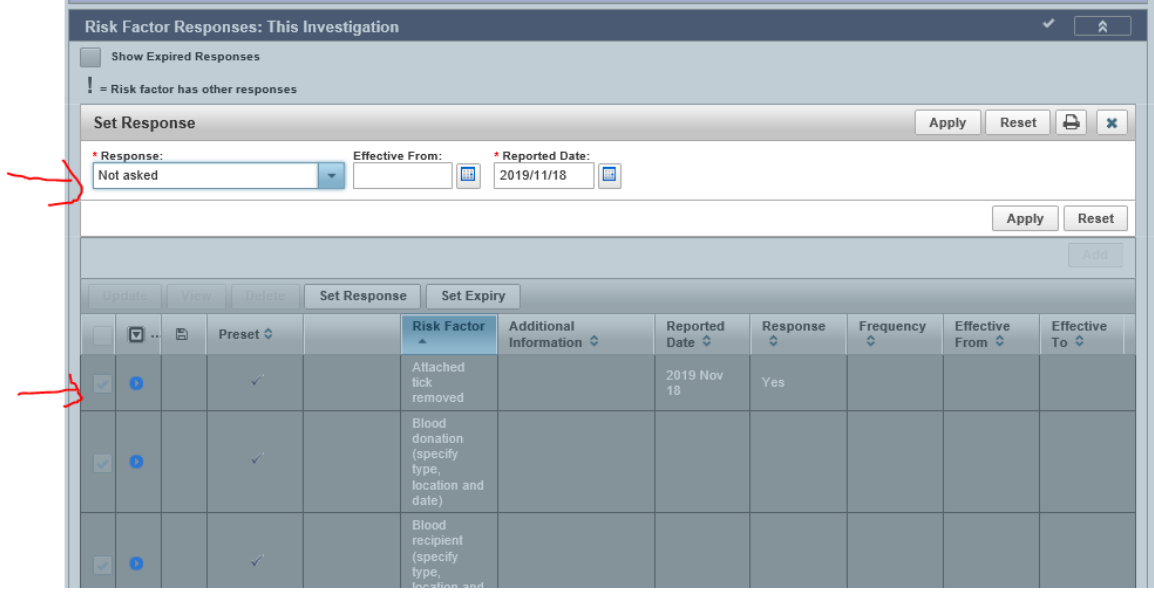

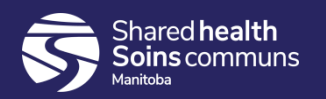

Users will also be able to select Risk Factors from the Client and Other Investigations section and copy them up to the current investigation in context.

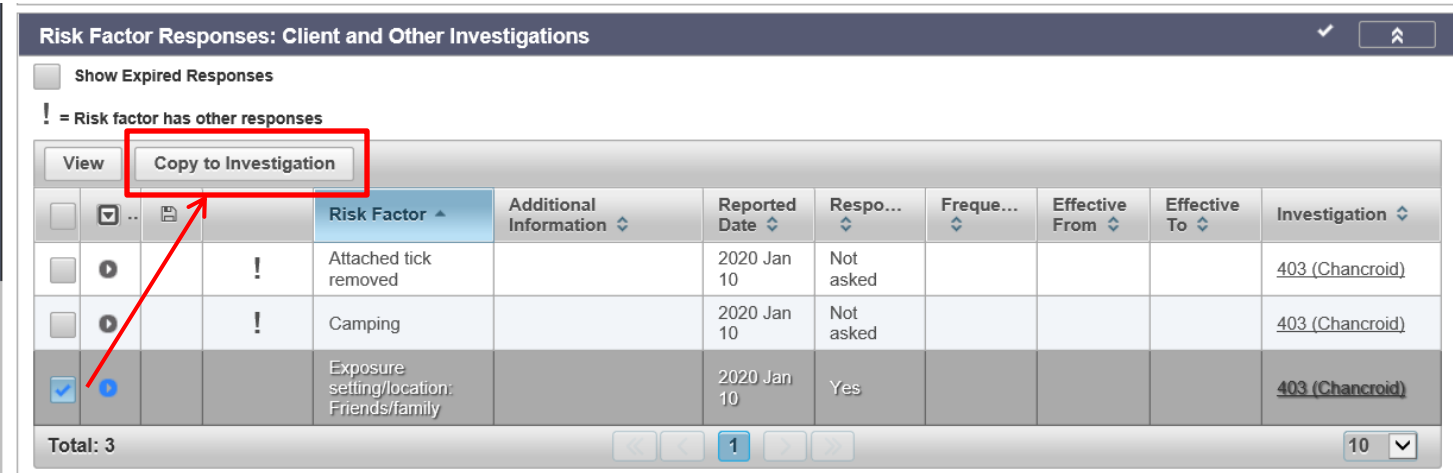

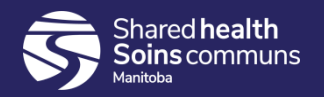

In addition to the re-design and the previously mentioned functionality, these are the other items that have changed on the Risk Factors screen:

- If you enter an effective to date, no effective from is required. Effective to date can be in the future.
- Additional Info is only required if the response = 'yes'
- End date reason is not mandatory if you enter an end date.

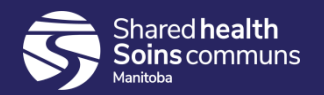